## Time Trials – Add Times

To add times for swimmers unable to attend time trials:

- 1. Go to Schedule and select your time trials meet.
- 2. Select the Results tab
- 3. Select Edit
- 4. Select age group
- 5. Enter time for swimmer
- 6. Make sure to click Save Results for each age group. If you change age groups your changes will not be saved.

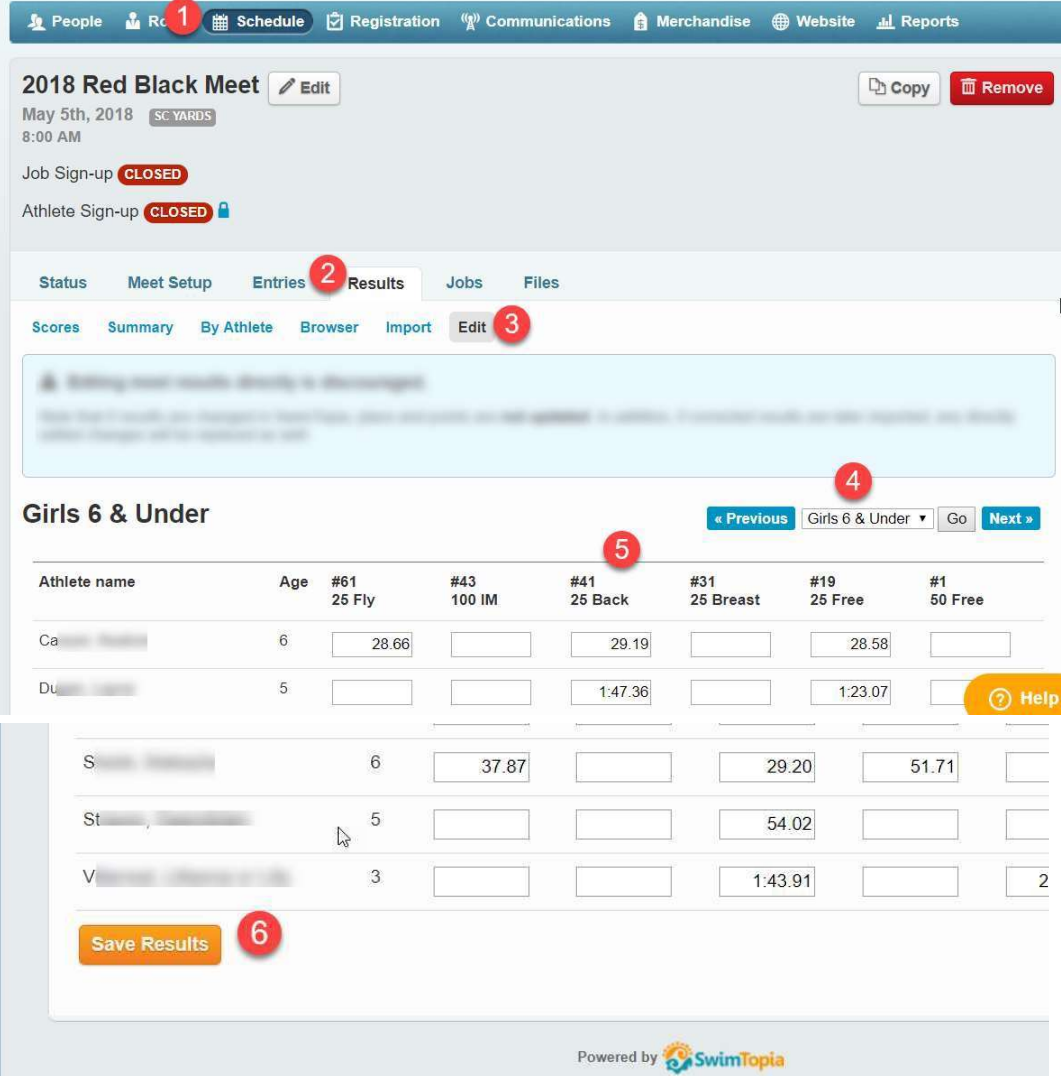

Use the Athlete Report Card to get a list of missing times for your swimmers. Make sure to check the box at the bottom to include results for unofficial meets. After clicking on Generate Report, a link to download to a .csv file will appear.

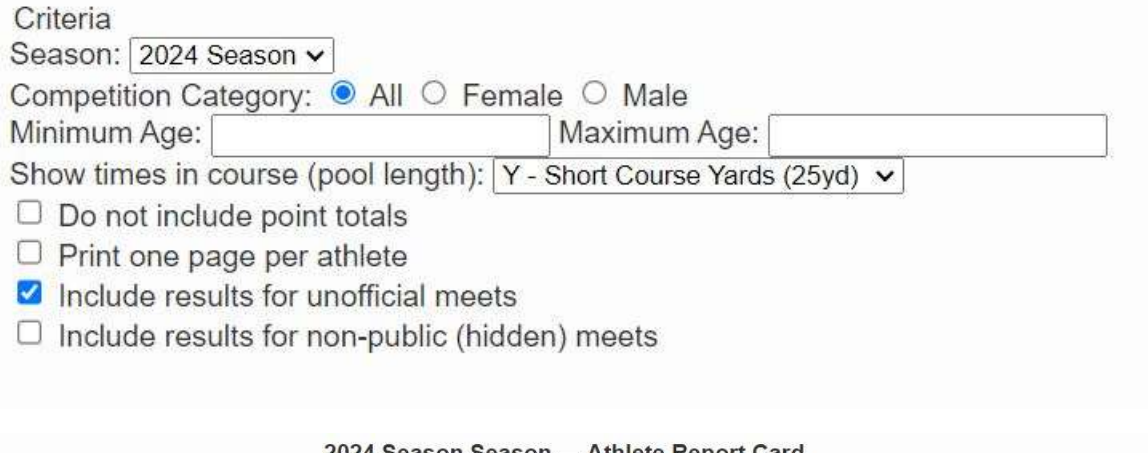

2024 Season Season - Athlete Report Card Age Up Date: 2024-05-01 - Course: Y - Short Course Yards (25yd)

Download Athlete Report Card Data (CSV)